### **THE CATALYST PELLET**

Theory:

R. Aris, "The Mathematical Theory of Diffusion and Reaction in Permeable Catalysts. Vol. 1. The Theory of the Steady State", Oxford University Press, 1975, Chapter 3.

### 1. INTRODUCTION

A substance in gas form is diffusing into a porous catalyst pellet, where it reacts in a first order reaction under isothermal and stationary conditions. This leads to the reaction-diffusion equation, see (K 2.3),

(1) 
$$
-\nabla \cdot (D\nabla c) = -kc, \text{ in } V, c = c_f, \text{ on } S,
$$

where c  $\text{[mol/m}^3\text{]}$  is the concentration of the interesting substance in the catalyst pellet,  $c_f$  is the (constant) ambient concentration, D  $[\mathbf{m}^2/\mathbf{s}]$  is the diffusion coefficient, k  $[\mathbf{s}^{-1}]$  is the rate coefficient of the reaction, L [m] is the diameter of the pellet, and  $\nabla c = (\frac{\partial c}{\partial x}, \frac{\partial c}{\partial y}, \frac{\partial c}{\partial z})$ .

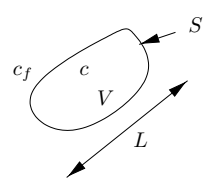

Figure 1. The catalyst pellet.

Note that we make the simplifying assumptions that the system has reached a stationary state and that the temperature is constant. The latter assumption is the same as saying that we ignore the temperature dependence in the rate coefficient  $k = k_0 \exp(-E/(RT))$  given by Arrhenius' law. However, we want to allow the difffusion and catalyzation properties to be different in different parts of the pellet. This means that D,  $k_0$ , and E may vary with position, so that  $D = D(x, y, z)$ ,  $k = k(x, y, z).$ 

**Exercise 1.** Introduce dimensionless variables. Let  $c_{\text{ref}} = c_f$ ,  $D_{\text{ref}}$ ,  $k_{\text{ref}}$ ,  $L_{\text{ref}} = L$  be reference constants and set

$$
(x^*, y^*, z^*) = (x/L, y/L, z/L),
$$
  $u = c/c_f,$   $k^* = k/k_{\text{ref}},$   $D^* = D/D_{\text{ref}}.$ 

Show that (1) becomes

(2) 
$$
-\nabla^* \cdot (D^* \nabla^* u) = -\phi^2 k^* u, \text{ in } V^*,
$$

$$
u = 1, \text{ on } S^*,
$$

where  $\nabla^* = \left(\frac{\partial}{\partial x^*}, \frac{\partial}{\partial y^*}, \frac{\partial}{\partial z^*}\right)$  and the dimensionless number  $\phi = L\sqrt{k_{\text{ref}}/D_{\text{ref}}}$  is the *Thiele modulus*. Hint: the chain rule gives  $\frac{\partial}{\partial x} = \frac{1}{L} \frac{\partial}{\partial x^*}$ .

If the diffusion and rate coefficients are constant, then, of course, we take  $D_{ref} = D$ ,  $k_{ref} = k$ , so that  $D^*(x^*, y^*, z^*) \equiv 1$ ,  $k^*(x^*, y^*, z^*) \equiv 1$ , and (2) becomes

(3) 
$$
-\Delta^* u = -\phi^2 u, \text{ in } V^*,
$$

$$
u = 1, \text{ on } S^*,
$$

Date: May 7, 2001, Niklas Ericsson, Stig Larsson, Mathematics, Chalmers University of Technology.

where  $\Delta^* = \frac{\partial^2}{\partial x^{*2}} + \frac{\partial^2}{\partial y^{*2}} + \frac{\partial^2}{\partial z^{*2}}$  is the Laplace operator<sup>1</sup>.

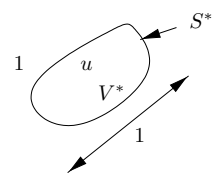

Figure 2. The pellet in dimensionless variables.

The concentration, and hence the reaction rate, will be lower in the middle of the pellet. This means that the catalyzing power of the pellet is not fully used. The efficiency of the catalyst pellet is measured by the quotient of the *actual* total reaction rate and the *ideal* reaction rate that would be achieved if the concentration and the rate coefficient were everywhere equal to the their reference values, i.e., if  $c = c_f$ ,  $k = k_{\text{ref}}$ . This quotient is called the *effectiveness factor* and is given by

(4) 
$$
\eta = \frac{\int_{V} kc \, dV}{k_{\text{ref}} c_f V} = \frac{1}{V^*} \int_{V^*} k^* u \, dV^*.
$$

Show this equality!

**Homework 1.** Show that  $\eta$  can also be expressed in terms of the flux through the boundary of the pellet:  $(n^*$  is the exterior unit normal vector)

(5) 
$$
\eta = \frac{1}{\phi^2} \frac{1}{V^*} \int_{S^*} n^* \cdot (D^* \nabla^* u) dS^*.
$$

Hint: use (2) and Gauss' divergence theorem.

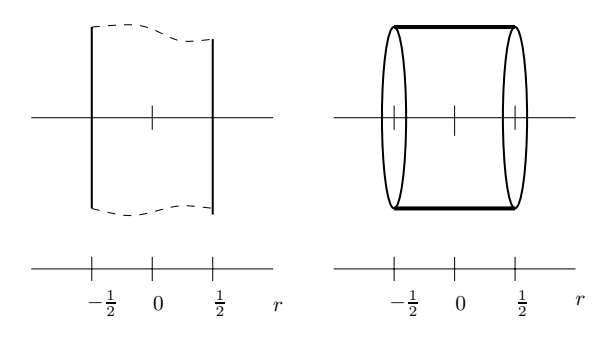

FIGURE 3. Slab and cylinder.

## 2. AN EXACT SOLUTION

If the coefficients are constant and the geometry of the pellet is simple, namely, a slab, a circular cylinder, or a sphere, then we can solve (3) analytically. We study one of these examples here. **Exercise 2.** If the pellet is a slab (or a cylinder with sealed mantle surface), Figure 3, then  $u$ depends only on the axial coordinate  $r = x^* = x/L$  and (3) becomes

(6) 
$$
-\frac{d^2u}{dr^2} = -\phi^2 u, \quad -\frac{1}{2} < r < \frac{1}{2},
$$

$$
u(-\frac{1}{2}) = u(\frac{1}{2}) = 1.
$$

<sup>1</sup>In "Tank reactor 2" we mentioned several reasons for writing the mathematical model in dimensionless form. Now we can add one more reason: the teacher does not have to bother to find realistic values for the physical parameters D,  $k_0$ , E. Since they are conveniently grouped into the dimensionless number  $\phi$ , we can just say that we want to solve the equation for small, medium and large values of  $\phi$ .

Solve this boundary value problem and compute  $\eta$  (analytically by hand). Plot  $\eta$  as a function of  $\phi$  (with Matlab).

Hint: recall the hyperbolic sine and cosine from "Tank reactor 2". Answer:  $u(r) = \cosh(\phi r)/\cosh(\phi/2)$ ,  $c(x) = c_f \cosh(\sqrt{\frac{k}{D}}x)/\cosh(\sqrt{\frac{k}{D}}\frac{L}{2}), \eta = \int_{-1/2}^{1/2} u(r) dr = \tanh(\phi/2)/(\phi/2), u(0) = 1/\cosh(\phi/2).$ Note that  $u(r) \equiv 1$  and hence  $\eta = 1$ , if  $\phi = 0$ .

#### 3. Numerical solution

In general we cannot solve (2) analytically. If we assume that the pellet is a long straight cylinder with an arbitrary cross-section, so that u depends only on two variables  $x^*, y^*$ , then we can use Matlab's PDE Toolbox to compute *approximate solutions*.

**Exercise 3.** Solve (2) with  $D^*(x^*, y^*, z^*) \equiv 1$ ,  $k^*(x^*, y^*, z^*) \equiv 1$ , and  $\phi = 1$  for several crosssections: circle, rectangle, triangle, or whatever. Compute  $\eta$  for each geometry. Make sure that the diameter is the same  $= 1$  in each case. Which one has the highest efficiency?

Hint: Start the GUI (Graphical User Interface) 'pdetool' by typing

#### >> pdetool

on the Matlab command line<sup>2</sup>. When you start 'pdetool' you will enter the *draw mode*. In draw mode, you *define*  $\Omega$ , i.e., the *geometry* of the problem. (In our case  $\Omega$  is the cross-section of  $V^*$ .) To simplify the drawing, select **Grid** (to turn on the grid) and **Snap** (to enable the "snap-to-grid" feature) from the **Options** menu. The "snap-to-grid" feature helps aligning the objects you draw. In this example<sup>3</sup>, we take  $\Omega$  to be the square:  $\Omega = \{(x, y): 0 < x, y < 1/\sqrt{2}\}$ . From the same, i.e., the Options, menu, select **Grid Spacing**..., to open the *Grid Spacing dialog box*. Turn off both the **Auto** checkboxes. Change the default linear grid spacing to −0.2:0.2 : 1, and add an both the **Auto** checkboxes. Change the default linear grid spacing to  $-0.2:0.2:1$ , and add an extra tick at  $1/\sqrt{2}$ , for both the x-axis and the y-axis. Press the **Apply** push button, and end the Grid Spacing dialog by pressing the **Done** button. Also, change the axes limits by selecting **Axes Limits**..., from the Options menu. Set both the x-axis range and the y-axis range to [−0.2 1], press the **Apply** button and finally the **Close** button. To draw Ω, just click on the "rectangle icon" (below the **File** menu), put the cursor at the origin and click-and-drag using the left mouse button to create the square.

Next, enter *boundary mode*, by selecting it from the top of the **Boundary** menu. In this mode, we *define the boundary conditions* of the problem. Different boundary conditions may be specified for different boundary segments. You select a boundary segment by clicking on it. You can select more than one segment by, repeatedly, shift-clicking on them. In this example, we want to apply the same boundary condition,  $u = 1$ , to all (four) boundary segments, so, select them all. Then, double-click on any one of them, to open the *Boundary Condition dialog box*. To set the desired boundary condition, change the (default) value of r from 0 to 1, and press the **OK** button.

To complete the definition of the problem, enter *pde mode*, by selecting it from the top of the **PDE** menu. In this mode, we *specify the coefficients* of the equation. Select the square, Ω, by clicking on it, and then double-click on it, to open the *PDE Specification dialog box*. To specify the equation, change the value of a from 0.0 to 1 (note that a corresponds to  $\phi^2 k^*$ ) and the value of f from 10.0 to 0. Finally press the **OK** button. We have now *defined* the problem.

To compute an approximate solution to the problem, the PDE Toolbox utilizes *the Finite Element Method* (FEM). The idea is to *divide* Ω into a *finite* number of *elements* (triangles, in this case), and look for an approximate solution that is a (linear) *polynomial on each triangle*.

To divide Ω into triangles, enter *mesh mode*, by selecting it from the top of the **Mesh** menu (alternatively, just click on the "triangle icon" (below the Mesh menu)). If you want, you can *refine the triangulation* (mesh), by clicking on the icon with four triangles. This will give a more accurate solution, but, it will also require more computation and, accordingly, take a longer time.

<sup>2</sup>It is also possible to call toolbox functions from the command line (or M-files), but we will only use the GUI. <sup>3</sup>To learn more, see e.g. the "Getting Started" and "Using the Graphical User Interface" sections in Chapter 1: "Tutorial", of the "Partial Differential Equations (PDE) Toolbox User's Guide". You find this guide by first typing >> helpdesk on the Matlab command line, then click on *Online Manuals (in PDF)*, and finally click on the link Partial Differential Equations (PDE) Toolbox User's Guide.

To *solve* the problem, select **Solve PDE**, from the **Solve** menu (or, click on the "= icon").

When the computation has finished, the solution is automatically plotted. This can also be done by selecting **Plot Solution**, from the **Plot** menu. Try different visualization options. You can specify these by selecting **Parameters**..., also from the Plot menu, which opens the *Plot Selection dialog box*. Experiment!

Finally, to compute the effectiveness factor,  $\eta$ , you may use the function effectiveness.m, which you can obtain at the address,

# http://www.math.chalmers.se/~stig/underv/K/effectiveness.m

This function utilizes numerical integration, *quadrature*, to compute η. The integration is performed over one triangle at a time, and the contributions from all triangles are added together. Since  $\Omega$  is the union of all triangles, this gives the integral over  $\Omega$ . As input data, it needs (recall the definition of  $\eta$ ) the solution u, and the coefficient **a**. To do the element-wise integration, it also needs some information about the triangulation, which is contained in two matrices called p and t. Before calling effectiveness.m, you must therefore *export* these data from 'pdetool' to the "usual" Matlab workspace. To export u, select **Export Solution**..., from the **Solve** menu, and press the **OK** button. Analogously, export a from the **PDE** menu, and p, t from the **Mesh** menu. (Some additional data, that we don't need, will also be exported.) To compute  $\eta$ , now type:

>> phi = 1; % The Thiele modulus

>> eta = effectiveness(u, a, p, t, phi)

**Exercise 4.** Try some other variants:

(a) Dead core: a region in the middle of the pellet has very small diffusion coefficient.

Hint: Consider the domain  $\Omega = \{(x, y) : \sqrt{x^2 + y^2} < \frac{1}{2}\}\$ , with core  $\Omega_{\text{core}} = \{(x, y) :$  $\sqrt{x^2 + y^2} < \frac{1}{5}$ . In *draw mode*, first draw a circle with centre at the origin and radius  $\frac{1}{2}$ , then draw another circle, also with centre at the origin, and radius  $\frac{1}{5}$ . In *boundary mode*, as before, apply the Dirichlet boundary condition,  $u = 1$ , on the boundary of  $\Omega$ :  $\{(x, y) : \sqrt{x^2 + y^2} = \frac{1}{2}\}\$ . In *PDE mode*, select **Show Subdomain Labels**, from the **PDE** menu. Note that  $\Omega_{\text{core}}$  has one number, say 1, and  $\Omega - \Omega_{\text{core}}$  has another number, say 2. We call  $\Omega_{\text{core}}$  and  $\Omega - \Omega_{\text{core}}$  *subdomains* of  $\Omega$ . The union of the subdomains is  $\Omega$  itself. Now, different expressions for the PDE coefficients may be specified on the different subdomains. Analogously to defining boundary conditions, you select a subdomain by clicking on it. Then, double-click on it to open the *PDE Specification dialog box*. Apply, e.g.,  $c = 0.1$  on  $\Omega_{\text{core}}$ , and  $c = 1$  on  $\Omega - \Omega_{\text{core}}$  (note that c corresponds to  $D^*$ ). Now, you can continue as above. It might be a good idea to make one extra refinement of the triangulation in this case.

(b) Poisoning: a region near the boundary of the pellet has very small rate coefficient,  $k^* \lt 1$ or  $k^* = 0$ .

(c) Hole: there is a hole in the middle of the pellet, where the diffusion coefficient is very large,  $D^* >> 1$ , and the reaction rate is zero,  $k^* = 0$ .

(d) Robin's boundary condition: replace the boundary condition in (1) by Robin's boundary condition  $(K (36), (38))$ . Show that in dimensionless variables this becomes

$$
n^* \cdot (D^* \nabla^* u) + \nu (u - 1) = 0, \text{ on } S^*.
$$

Express the dimensionless number  $\nu$  (the Biot number for mass transfer) in the original variables. Answer:  $\nu = \frac{Ld}{D_{\text{ref}}}.$ 

Compute solutions with the PDE Toolbox.

Hint: In the *Boundary Condition dialog box*, choose *Neumann* as condition type ("Neumann", here, means a "generalized Neumann" boundary condition, which we call a *Robin* boundary condition). Now, just note that, in our setting, both g and q correspond to  $\nu$ .